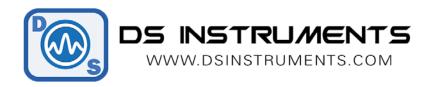

## **Serial Remote Operation Programming Guide**

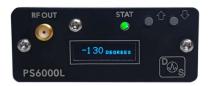

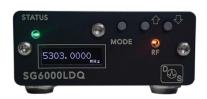

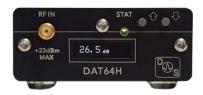

## **Automated / Script Control:**

All of our products can be controlled from any serial-capable programming language or environment. MATLAB, .NET, Linux, python are all popular. We use Visual Studio 2015 and C# for our standard GUI. First determine the port number that your device has installed itself as:

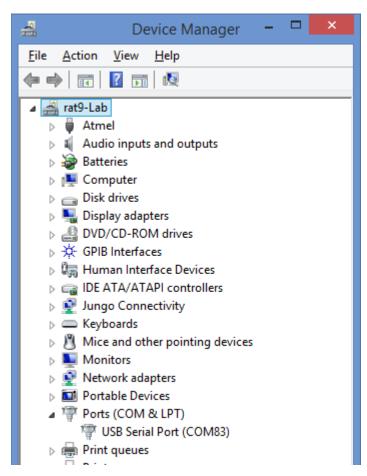

We recommend using the free serial terminal program "puTTY" to connect and test out commands, the serial port settings are: **115200bps**, **no parity**, **8 data bits**, **1 stop bits**. Command terminator is LINEFEED (" $\n$ ").

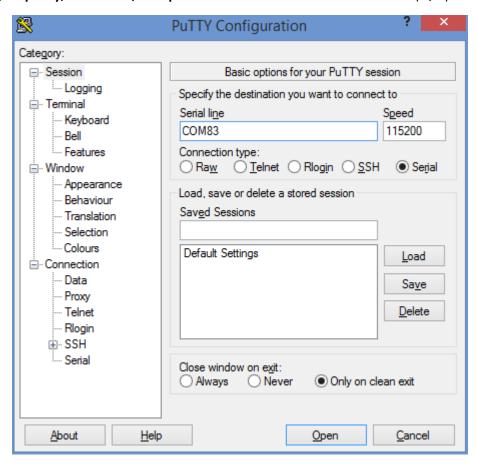

Once connected you can send commends. Note that commands you send to the unit are not displayed in puTTY, only the response. Shown here is the response to the command "\*IDN?":

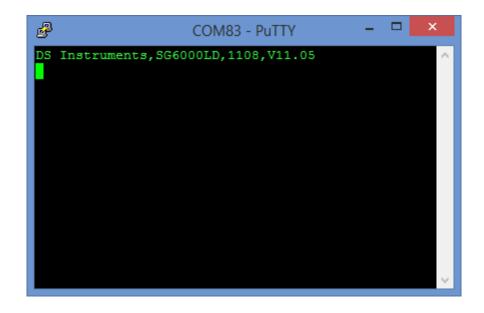

### **DS Instruments Combined Command List:**

| Command    | Example 1     | Example 2        | Description                                   |
|------------|---------------|------------------|-----------------------------------------------|
| FREQ:CW    | FREQ:CW 2GHZ  | FREQ:CW 123.5MHZ | Set signal generator output frequency         |
| FREQ:CW?   |               |                  | Return output frequency                       |
| OUTP:STAT  | OUTP:STAT ON  | OUTP:STAT OFF    | Turn RF output on or off                      |
| OUTP:STAT? |               |                  | Return RF output state setting                |
| ATT        | ATT 30        | ATT 13.5         | Set value for DAT units                       |
| ATT?       |               |                  | Request current attenuation setting           |
| PHASE      | PHASE 90      | PHASE -30        | Set phase shift in degrees                    |
| PHASE?     |               |                  | Return current phase setting                  |
| *IDN?      |               |                  | Return the SCPI identification string         |
| *PING?     |               |                  | returns "PONG!" if device is responding       |
| SYST:ERR?  |               |                  | Returns any pending error codes               |
| *RST       |               |                  | Reset unit now                                |
| *DISPLAY   | *DISPLAY OFF  | *DISPLAY ON      | Power on or off the display                   |
| *BUZZER    | *BUZZER ON    | *BUZZER OFF      | Mute the buzzer                               |
| *SAVESTATE |               |                  | Save frequency & attenuation as boot defaults |
| *UNITNAME  | *UNITNAME Bob | *UNITNAME DEV-34 | Set a unique name in flash memory             |
| *UNITNAME? |               |                  | Return this device's name                     |

# Example Code (C# .NET Framework):

To execute commands faster the OLED display and the buzzer can be disabled. We can also request a list of the installed COM ports from the system:

```
string[] ports = SerialPort.GetPortNames();  // string array of installed COM ports
```

#### A full working GUI example made in Visual Studio 2017 is ready for download here:

https://www.dsinstruments.com/support/visual-studio-csharp-programming-example-code/

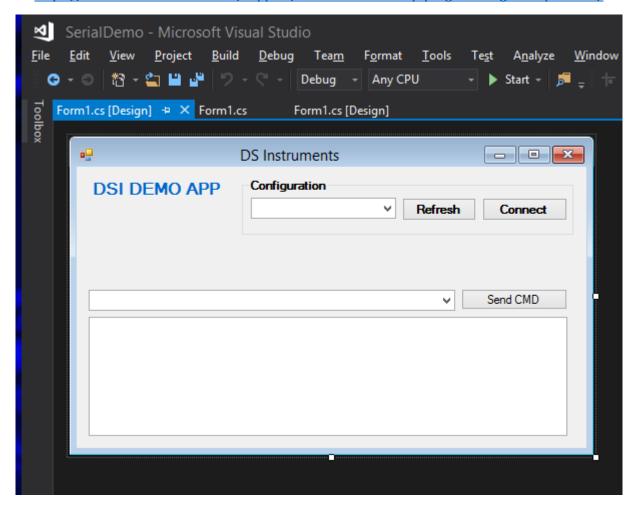

- More information on serial ports with .NET can be found here: <a href="https://msdn.microsoft.com/en-us/library/system.io.ports.serialport(v=vs.110).aspx">https://msdn.microsoft.com/en-us/library/system.io.ports.serialport(v=vs.110).aspx</a>
- Serial programming for Linux information can be found here: https://en.wikibooks.org/wiki/Serial Programming/Serial Linux

## Example Code (PYTHON):

After python and the <u>pyserial</u> module has been installed on your system, this example code will send connect, send, and receive commands from our products:

```
# for PYTHON 3+ with pySerial module installed
# DS INSTRUMENTS 2017 PYTHON SCPI REMOTE CONTROL EXAMPLE
import serial # use the serial module (https://pypi.python.org/pypi/pyserial)
import time # delay functions
badCommandResponse = b'[BADCOMMAND]\r\n' # response if a command failed (b makes it into bytes)
ser = serial.Serial("COM79", 115200, timeout=1) #Change the COM PORT NUMBER to match your device
if ser.isOpen(): # make sure port is open
  print(ser.name + 'open...') # tell the user we are starting
  ser.write(b'*IDN?\n') # send the standard SCPI identify command
  myResponse = ser.readline() # read the response
  print(b'Device Info: ' + myResponse) # print the unit information
  time.sleep(0.1) # delay 100ms
  ser.write(b'PHASE?\n')
                           # try asking for phase
  myResponse = ser.readline() # gather the response
  if myResponse != badCommandResponse: #is this is not a phase shifter why print the error
    print(b'Phase=' +myResponse)
  time.sleep(0.1) # delay 100ms
  ser.write(b'FREQ:CW?\n') # try asking for signal generator setting
  myResponse = ser.readline() # gather the response
  if myResponse != badCommandResponse: # is this is not a signal generator why print the error
    print(b'Frequency=' + myResponse)
  time.sleep(0.1) # delay 100ms
  ser.write(b'ATT?\n') # try asking for step attenuator setting
  myResponse = ser.readline() # gather the response
  if myResponse != badCommandResponse: # is this is not an attenuator why print the error
    print(b'Attenuation=' + myResponse)
  time.sleep(0.1) # delay 100ms
  ser.write(b'FREQ:CW 3GHZ\n') #lets change a setting now!
```

| Notes  • Complete SCPI command lists are located on our website ( <a href="https://www.dsinstruments.com/documents/">https://www.dsinstruments.com/documents/</a> )                                                                                                    |  |  |  |
|----------------------------------------------------------------------------------------------------|--|--|--|
| <ul> <li>Full datasheets are available on the product pages (<a href="https://www.dsinstruments.com/store/products/">https://www.dsinstruments.com/store/products/</a>)</li> <li>Tech support email can be reached at <a href="mailto:support@dsinstruments.com">support@dsinstruments.com</a></li> </ul> |  |  |  |
|                                                                                                    |  |  |  |
|                                                                                                    |  |  |  |
| Visit us for control software and tech support: <a href="https://www.dsinstruments.com/documents/">https://www.dsinstruments.com/documents/</a> Thanks for your business!                                                                                                    |  |  |  |
|                                                                                                    |  |  |  |
|                                                                                                    |  |  |  |
|                                                                                                    |  |  |  |
| DSI 2017 V1.1 USA                                                                                                    |  |  |  |